## FY21-FY22 Reporting Schedule

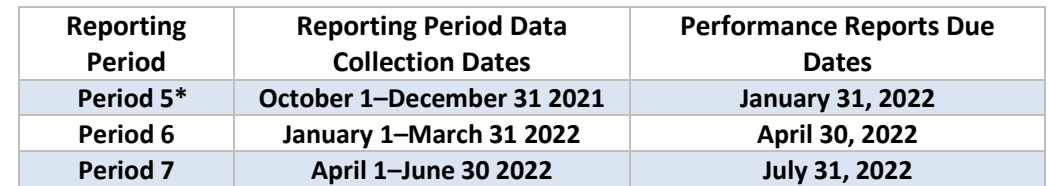

### FY23 Reporting Schedule

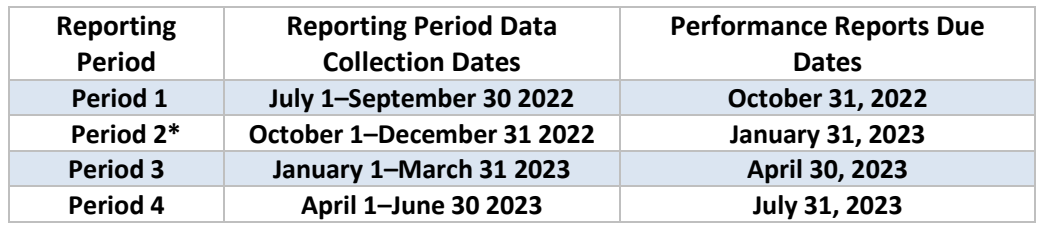

*\* Reminder: As of October 1st, all clients are counted as new. October 1st is the first day of the federal fiscal year, therefore we "reset" for data accuracy.*

### General Data Entry Tips

- You must fill in every required field in the OMT.
	- o Where there is no data to report, you must type 0 (zero) this applies to all numeric fields in the OMT.
- Some questions require an explanation please write your explanation (or N/A, if appropriate) in the text field provided.
- All white cells are auto-calculations and should not be altered as they contain formulas. Data should be entered in beige cells only. Grey cells should not be altered.

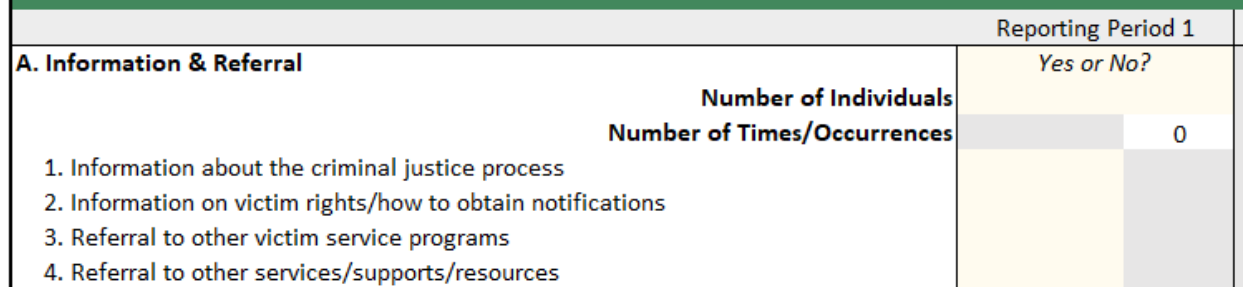

• A red box indicates an error in the section. Since the OMT requires consistency across totals, the error will show in multiple sections. Adjust accordingly until all red boxes turn green.

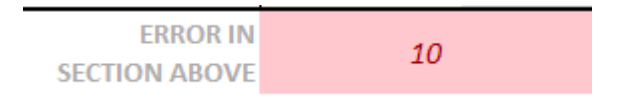

#### Tab 1: Demographics

• *Section 4: Race/Ethnicity:* Victims can be counted in EITHER the general row (first beige cell) or further specify their race using the drop-down menu and entering the total number of victims in the corresponding beige box. The total will auto calculate for you in the white box. A victim should be counted only once in the race/ethnicity section.

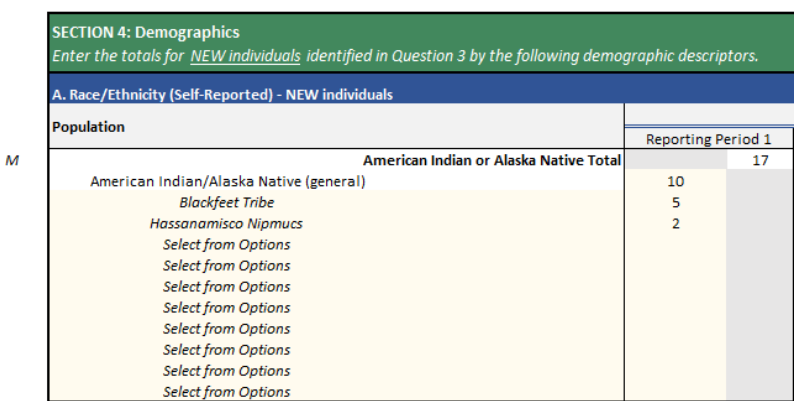

- *Section 7: Services Received:* Select from the "Yes" or "No" drop down to indicate whether those services were provided.
- *Section 7: Services Received:* Be sure to enter the "Number of Individuals" AND "Number of Times/Occurrences." This number must be greater than or equal to the "Number of Individuals." If it is not, the box will turn red and should be reviewed.

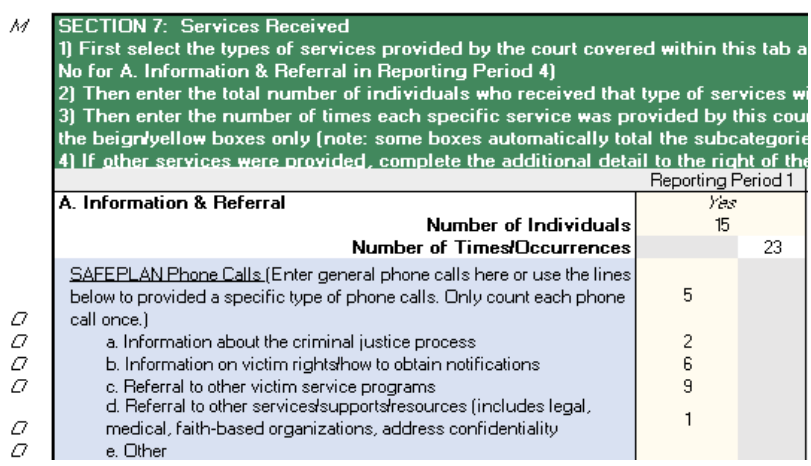

# Court Tabs

• *Section 7: Services Received:* If other services were provided, complete the additional detail to the right of the data entry box for Section B, C, D and Other (i.e., columns AF-AX) to share details about the other services.

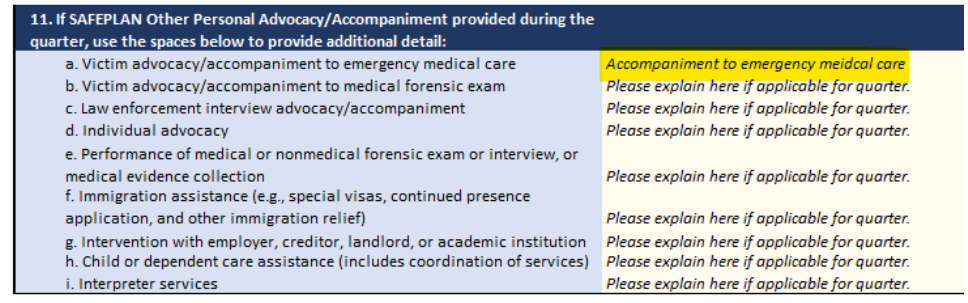

### Tab 2: Goals

- This tab is **required**. Goals have been set for all SAFEPLAN programs. Required data for this tab includes:
	- o Milestones (column G) Milestones represent an outline of what you hope to achieve through your grant funding. They should not be set for one reporting period but rather the duration of the grant cycle. Select milestones during your first reporting period; consult your logic model when constructing your milestones.
	- o Quarterly Data each quarter, report your data for the output measures in tab 2. You should be tracking this information throughout the quarter. A bar on the righthand side will show how close you are to completing your milestone.

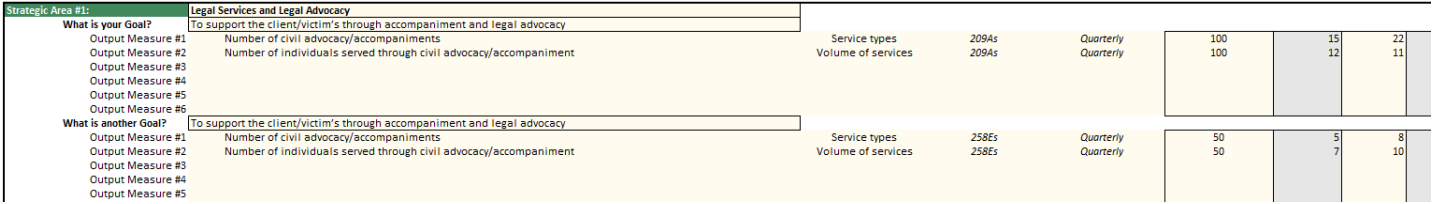

#### Tab 3: Key Outcome

- Like Tab 2, this tab is also **required**. Outcomes have been set for all SAFEPLAN programs. Required data for this tab includes:
	- $\circ$  Milestones (column K) Provide the milestone included in the program logic model for the corresponding outcome to show what you plan to achieve by the end of your award.
	- o Quarterly Data Enter the result for the specified outcome during each reporting period.

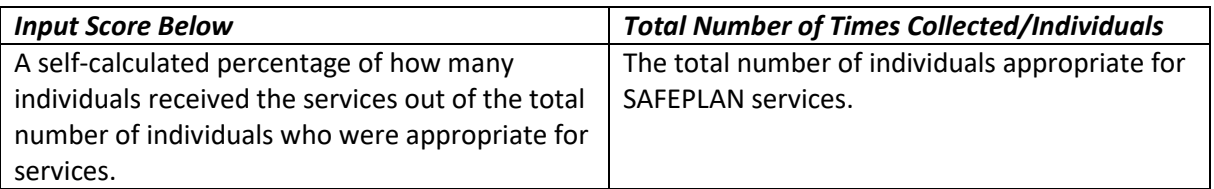

For example, if you had 50 victims that were appropriate for SAFEPLAN services and you provide information and referrals to 45 of them, you would enter 90% in the left column (Input score) and 50 in the right column (Total Number of Times Collected/Individuals).

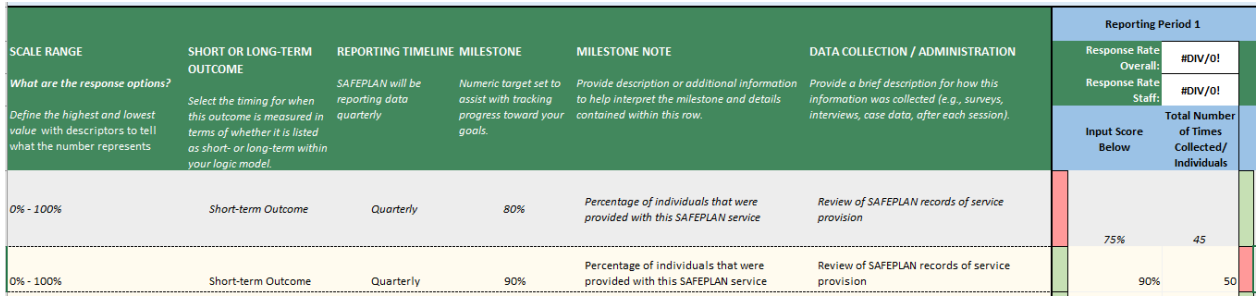